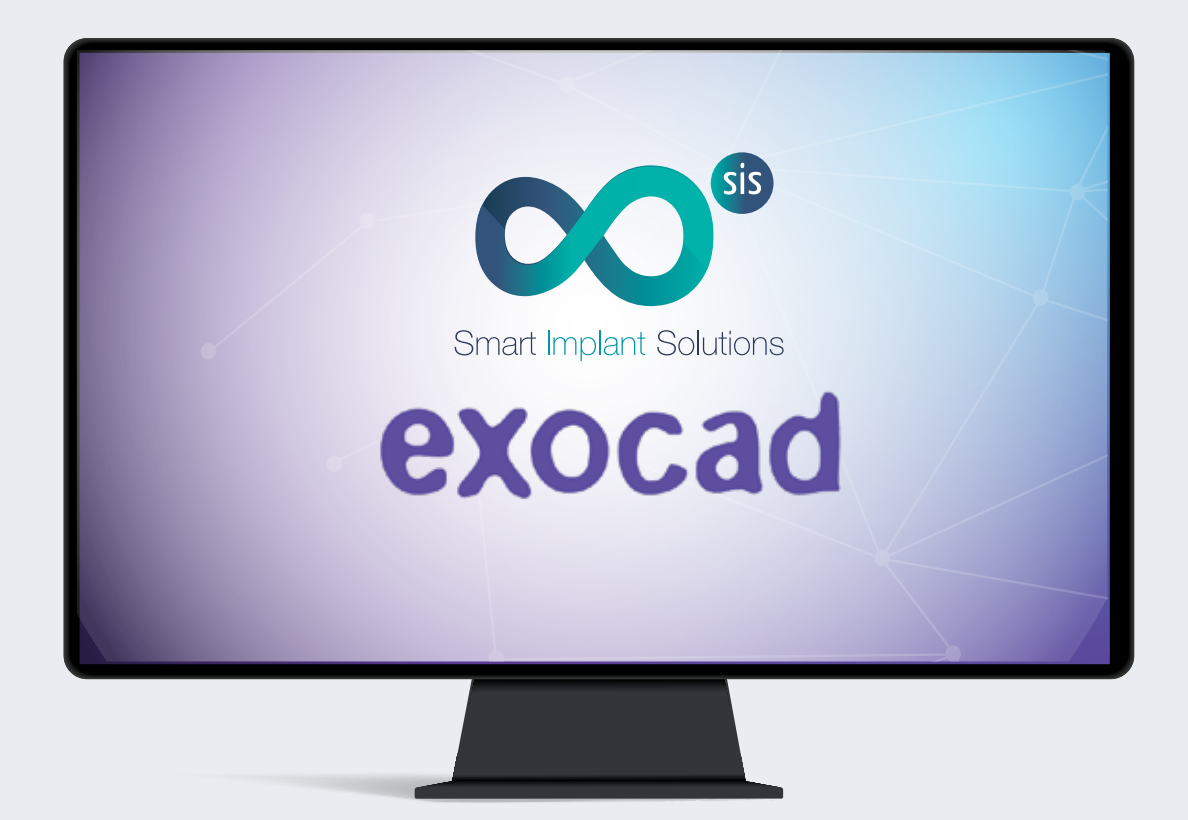

# INSTRUCTIONS

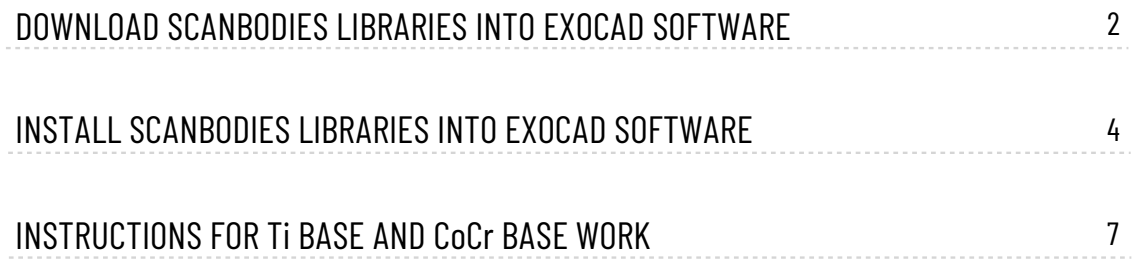

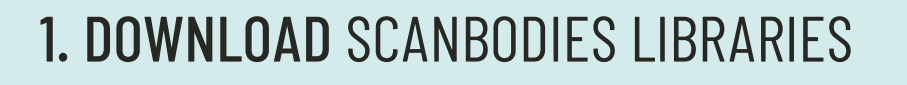

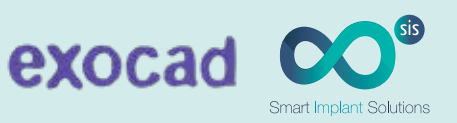

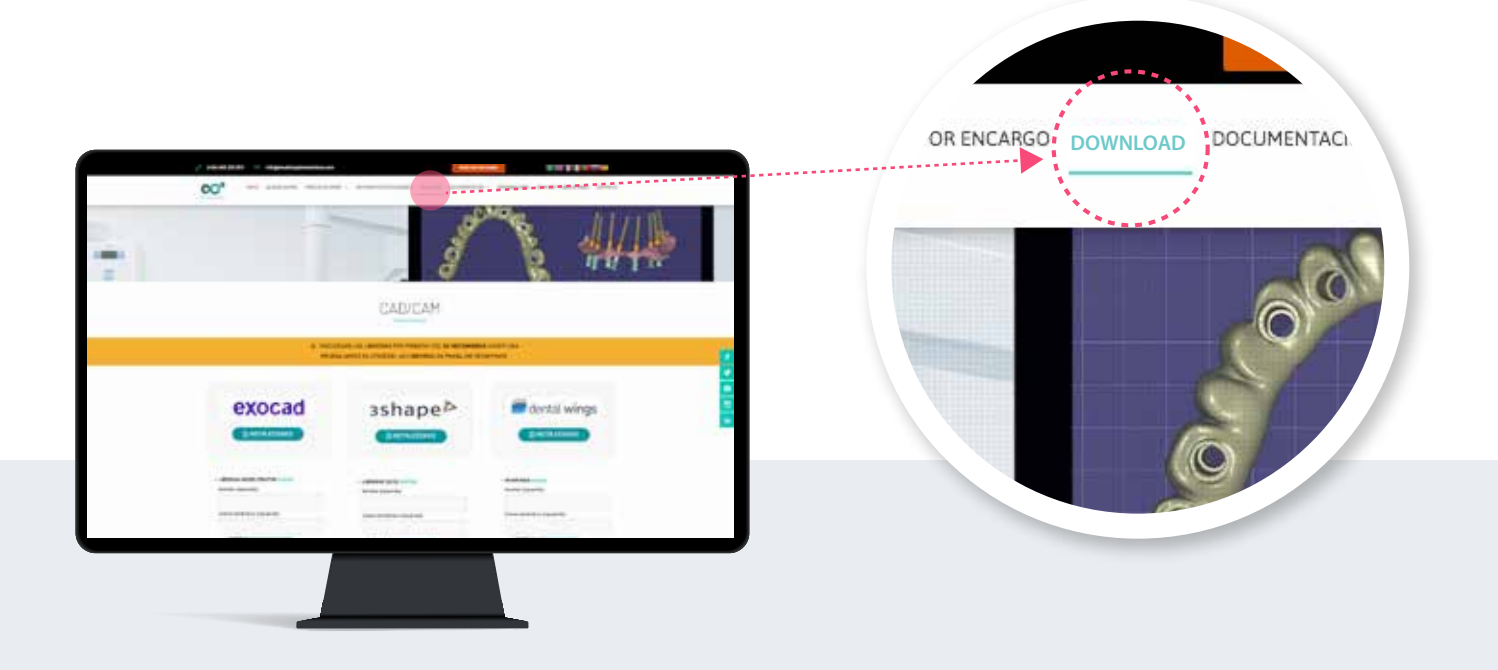

- 1. . From a computer, connect to: **www.smartimplantsolutions.com**
- 2. . From a computer, connect to: **DOWNLOAD**.

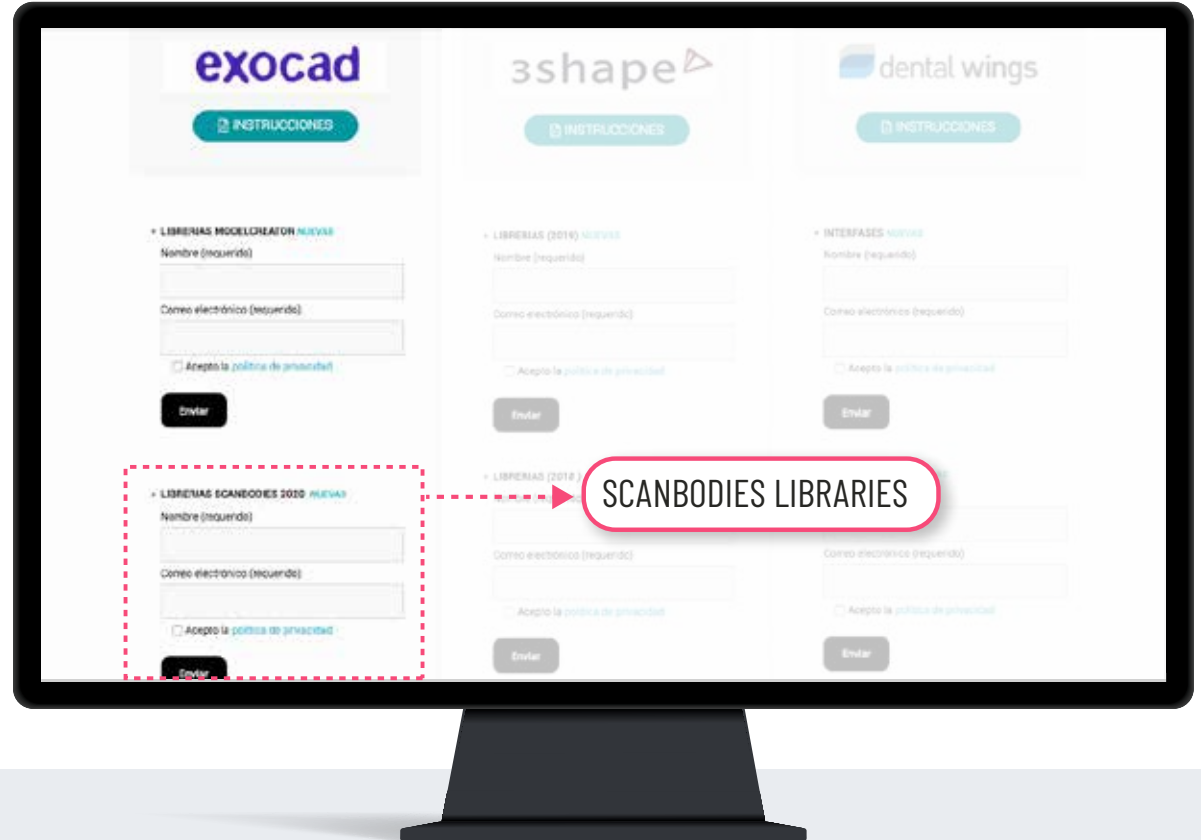

### 1. DOWNLOAD SCANBODIES LIBRARIES

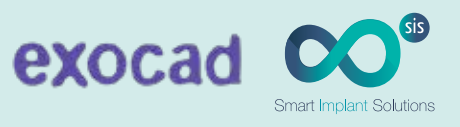

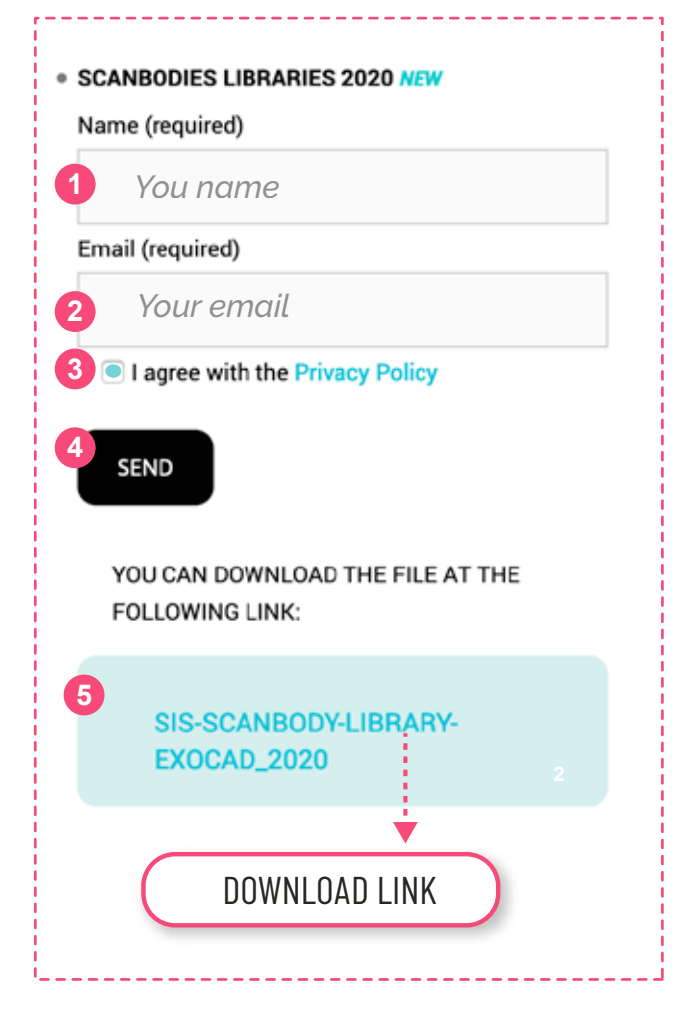

#### **FILL THE LIBRARY FORM FIELDS**

- 1. Enter your name.
- 2. Enter your email.
- 3. Accept the privacy policy.
- 4. Press the **SEND** button.

Once the form has been submitted, the link to download the library is displayed

- 5. Click on the link: **SIS-SCANBODY ..........**
- 6. The file will be downloaded in the Downloads folder of your PC

### 2. INSTALL SCANBODIES LIBRARIES

### **1** UNZIP THE FILE .ZIP

- 1. Go to the **Downloads folder** on your PC
- 2. Unzip the file you will get a folder called

#### **"SIS-SCANBODY-LIBRARY-EXOCAD\_2020.zip".**

*To unzip the file you can use a standard zip file decompression program downloaded fromthe internet such as WinZip or WinRar.*

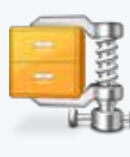

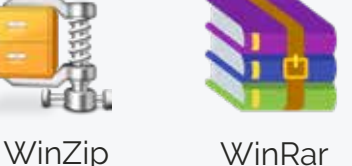

### 2. INSTALL SCANBODIES LIBRARIES

**2**

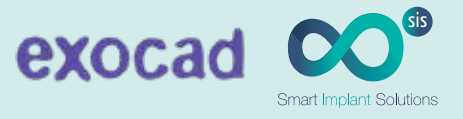

 When you unzip the file you will get a folder called **"SIS-SCANBODY-LIBRARY-EXOCAD\_2020**" that contains:

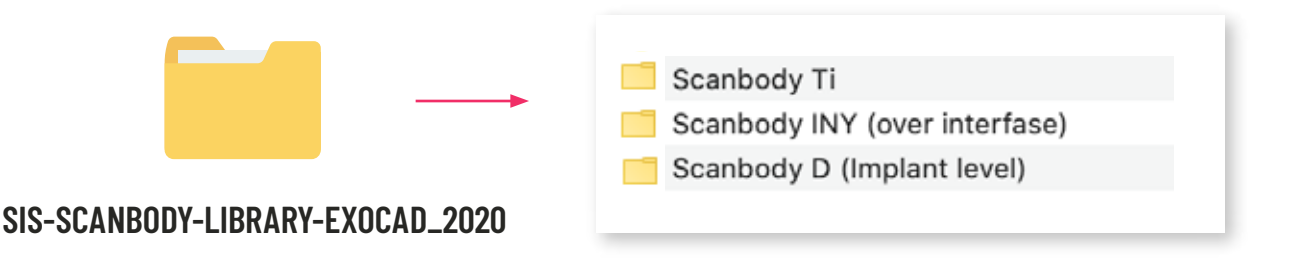

#### **SCANBODY Ti LIBRARIES**

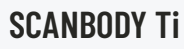

Libraries for Ti base, CrCo base (overcastable) and digital analog, from intraoral or desktop scanning..

#### **SCANBODY D (Implant Level)**

Libraries for titanium scanbodies. They are used for implant direct work over digital analog, from intraoral or desktop scanning

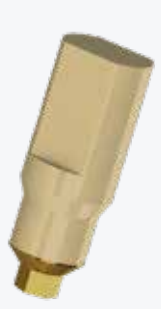

#### **SCANBODY INY (Over Interfase)**

Libreries to work with free scanbody that comes with every Ti base. It allows you to work with Ti base or CrCo base. You have to scan always with standard height Ti base (the lowest one). If you want to choose different gingival or cementation heights, you have to select them inside ExoCAD program.

### 2. INSTALL SCANBODIES LIBRARIES

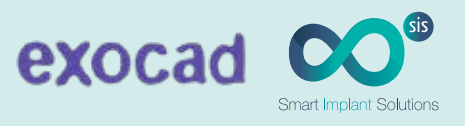

#### COPY FOLDERS **3**

Copy the folders or folders from the Libraries that interest you..

Example:

- 1. Open the Scanbody D (implant level) folder.
- 2. Select and copy all folders.
- 3. Paste them into the following patha **C:/exocad/DentalCADApp/library/implant/.**

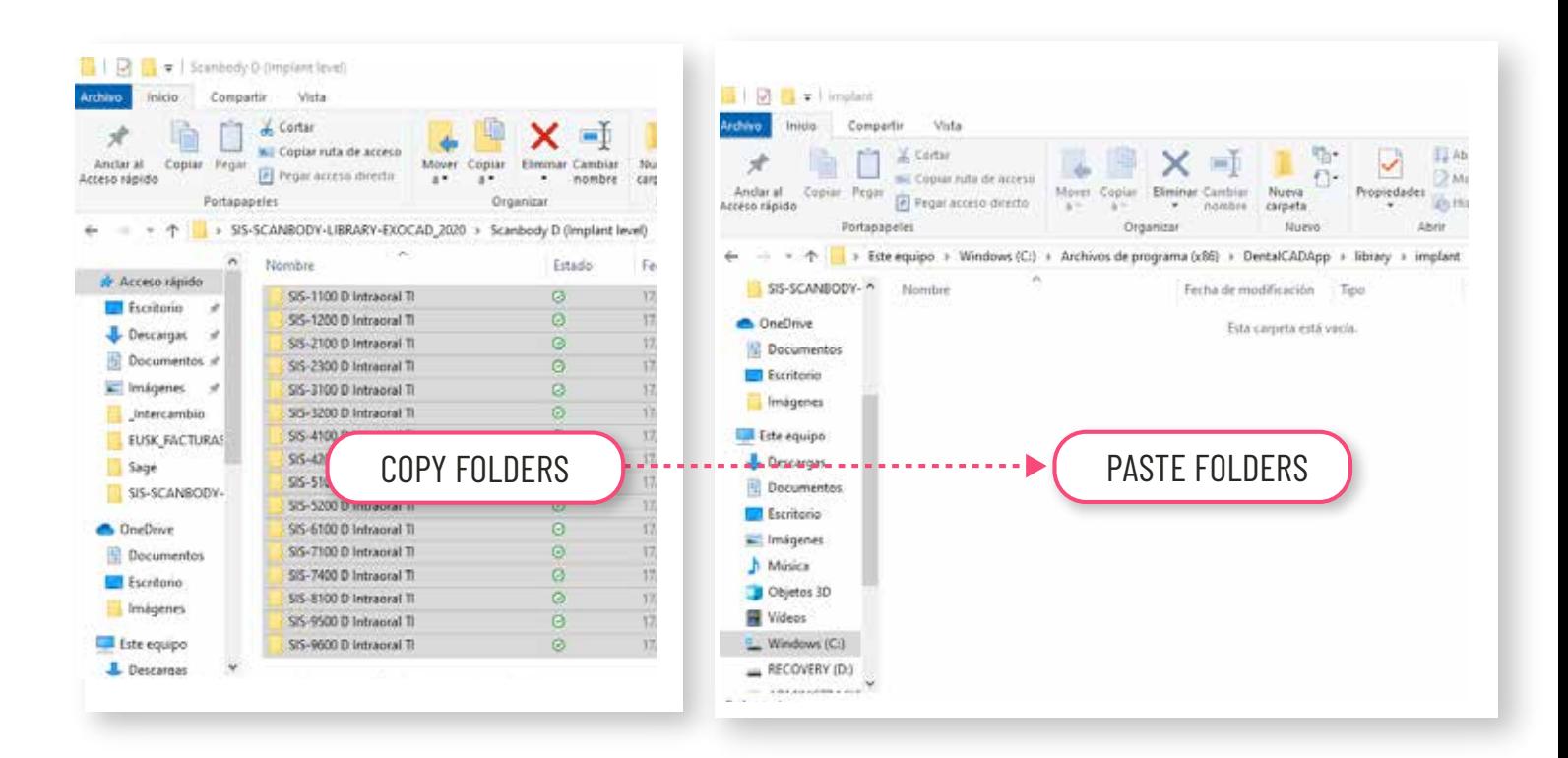

SHORTCUT: Using file manager of your computer, you can find required path very quickly.

**C:/exocad/DentalCADApp/library/implant/**

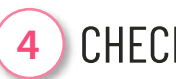

### CHECK

Make sure you have the libraries correctly copied in the Exocad library menu. Go into **implant** folder and be sure that files are copied

### 3. EXECUTE SCANBODIES LIBRARIES

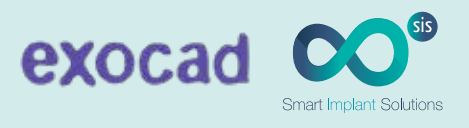

### **1** EXECUTE EXOCAD

**Execute** Exocad and **choose** the SIS interface**.**

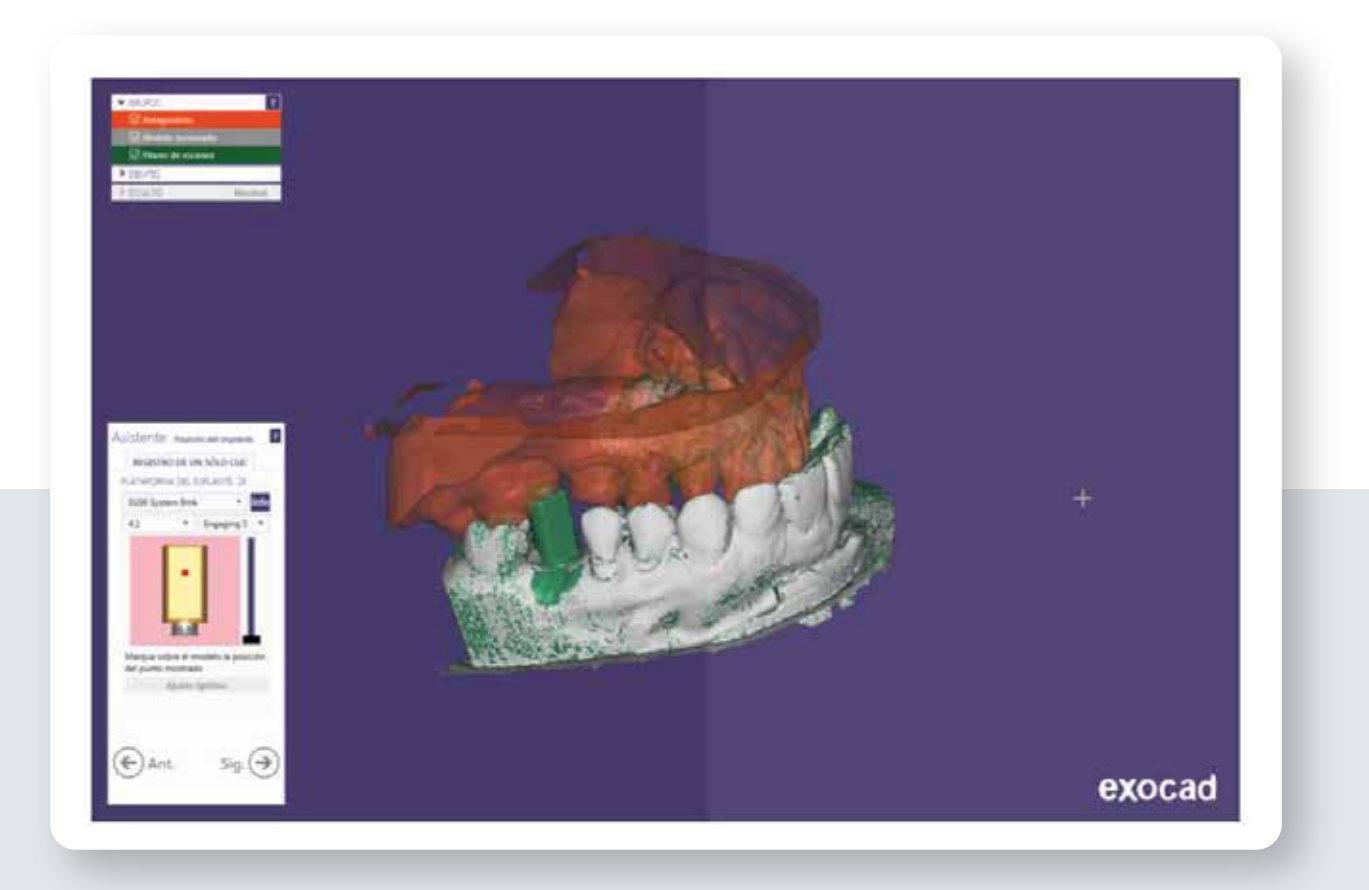

## **INSTRUCTIONS**

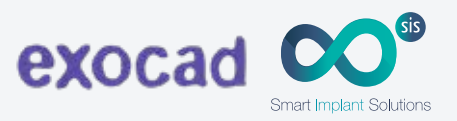

**1 Location of implants and connections in libraries.**

SIS-0100: Nobel Biocare® Branemark® SIS-0120: BTI® Hexágono externo SIS-0200: Biomet 3i® Osseotite® SIS-0300: Zimmer<sup>®</sup> Screw-vent<sup>®</sup> SIS-0400: Biomet 3<sup>i®</sup> Certain<sup>®</sup> SIS-0500: Astra® Tech Osseospeed® SIS-0600: Straumann® Tissue Level® SIS-0700: BTI® Tetralobular SIS-0800: Nobel Biocare® Replace Select® SIS-0900: Nobel Biocare® Nobelactive® SIS-1000: Klockner® Sk2® SIS-1100: Straumann<sup>®</sup> Bone Level<sup>®</sup> SIS-1300: Multi-Unit SIS-1400: Sweden & Martina® Premium Kohno® SIS-1500: Phibo<sup>®</sup> Tsh<sup>®</sup> SIS-1600: Mis Seven® SIS-1900: Klockner® essential® SIS-2200: Neobiotech<sup>®</sup> Is System SIS-2300: Astra® Tech System Evolution SIS-2400: Neodent GM® SIS-2500: Megagen Anyridge® SIS-2600: Denstply® Xive® SIS-2700: Denstply® Ankylos® SIS-2800: Osstem® TS/ Hiossen® ET SIS-2900: Dio® UFII® SIS-3000: Dentium Superline & Implantium®

> When choosing our implant, it will appear a dropdown menu with different options.

# **INSTRUCTIONS**

**3**

**4**

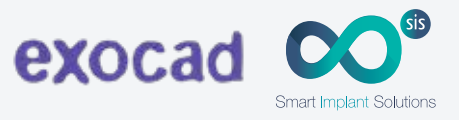

Once library is chosen, **select the desired platform**. **2**

Later, **choose** if you want to work **over Ti base or CrCo base.**

If you **select Ti base option** and you want to use a **different height, cement o gingival, choose** desired option:

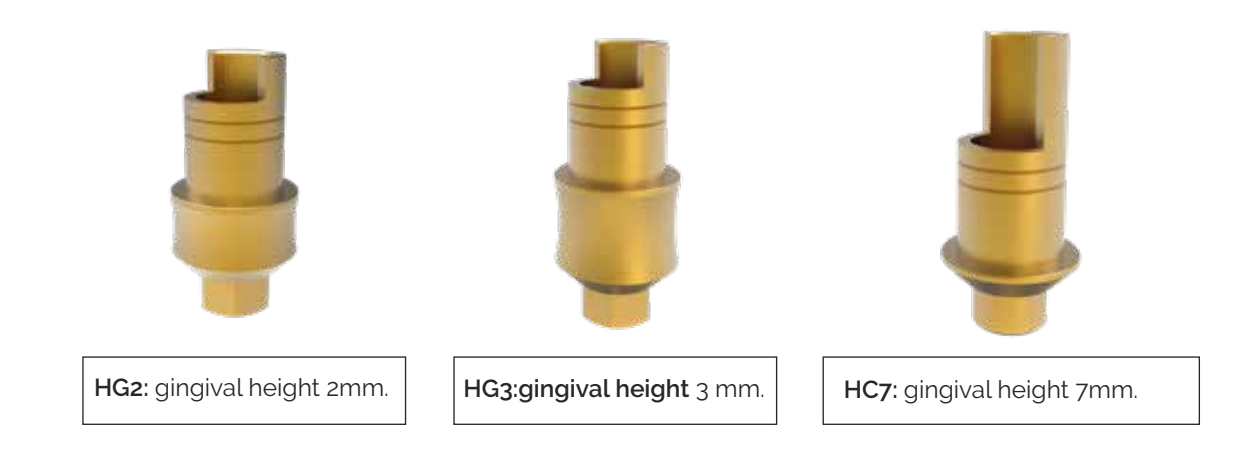

When you choose the abutment, you can select option:

**E** (Engaging = Antirrotatorio) o **NE** (Non-Engaging = Rotatorio).

**In any option** you can select **different frictions** (space for cement): **S, N or B. 5**

- **S: Small** (less space for cement, more friction).
- **N: Normal** (standard space for cement).
- **B: Big** (more space for cement, less friction)

**Select the option you prefer.**